# **Tentang W-AP68 Dell**

W-AP68 Dell adalah titik akses nirkabel satu radio, satu-band yang mendukung standar IEEE 802.11n untuk WLAN kinerja tinggi. Titik akses ini memberikan fungsi 2,4 GHz 802.11n kinerja-tinggi, sambil mendukung layanan nirkabel 802.11b/g yang ada. Titik akses W-AP68 hanya bekerja jika terhubung dengan Kontroler Dell.

Titik akses W-AP68 Dell menyediakan kemampuan berikut ini:

- Transiver nirkabel
- <sup>z</sup> Fungsi jaringan yang tidak tergantung protokol
- · Operasi IEEE 802.11b/g/n sebagai titik akses nirkabel
- · Operasi IEEE 802.11b/g/n sebagai pemantau udara nirkabel
- <sup>z</sup> Kompatibilitas dengan IEEE 802.3af PoE
- Konfigurasi pengelolaan pusat dan upgrade melalui Kontroler Dell

- <sup>z</sup> PWR: Menandakan W-AP68 dihidupkan atau tidak
- ENET: Menandakan status port Ethernet pada W-AP68
- $\bullet$  11B/G/N: Menandakan status radio 802.11b/g/n

# **Gambar 2** *Belakang*   $\bullet$  $\bullet$

# **Isi Kemasan**

 $\mathscr{D}$ 

- **Titik akses W-AP68**
- Panduan Instalasi
- Adaptor Rel Plafon 9/16-inci
- Adaptor Rel Plafon 15/16-inci
- Panduan Instalasi Adaptor Rel Plafon
- 4x Kaki Karet

 $\mathscr{Q}$ 

## **Ikhtisar Perangkat Keras W-AP68**

#### **Gambar 1** *Depan*

#### **LED**

Untuk membaca informasi tentang arti warna LED pada W-AP68, lihat [Tabel 1.](#page-1-0)

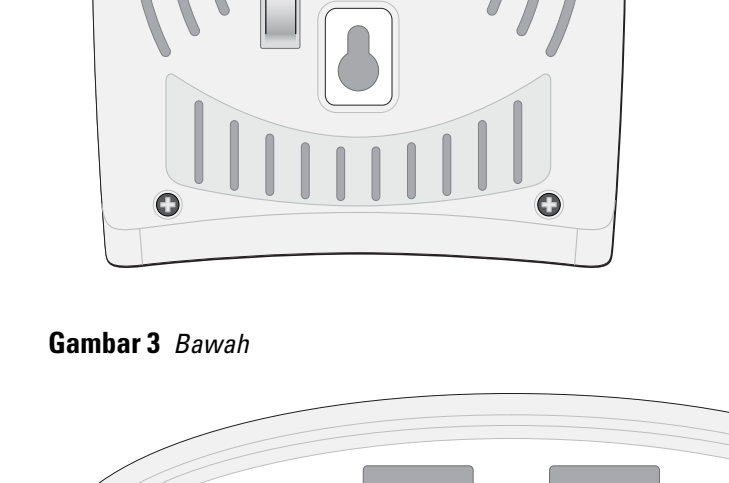

#### **Port Konsol**

Gunakan port konsol untuk menghubung ke terminal untuk pengelolaan lokal secara langsung.

#### **Port Ethernet**

W-AP68 dilengkapi dengan satu port konektivitas jaringan-kabel MDI/MDX, auto-sensing 10/100Base-T (RJ-45). Port ini mendukung kepatuhan kepada Daya lewat Ethernet (PoE) IEEE 802.3af, menerima 48VDC sebagai Perangkat Berdaya (PD) terdefinisi yang standar dari Peralatan Catu Daya (PSE) seperti injektor midspan PoE, atau prasarana jaringan yang mendukung PoE.

#### **Soket Daya DC**

Jika PoE tidak tersedia, kit adaptor AC-DC Titik Akses 12 V Dell pilihan (dijual terpisah) dapat digunakan untuk mendayai W-AP68.

## **Sebelum Memulai**

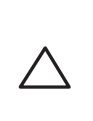

 $\bigtriangleup$ 

#### **Persyaratan Jaringan Pra-Pemasangan**

Setelah perencanaan WLAN selesai dan produk yang sesuai dan penempatannya ditetapkan, kontroler Dell harus dipasang dan dilakukan setup awal sebelum Titik Akses Dell digunakan. Untuk setup awal kontroler, rujuk *Panduan Mulai Cepat ArubaOS* untuk versi

perangkat lunak yang terinstal di kontroler Anda.

## <span id="page-0-0"></span>**Daftar Periksa Pra-Pemasangan Titik Akses**

- 
- Salah satu catu daya berikut:
- 
- 

- -
- 

Sebelum memasang titik akses W-AP68, pastikan Anda memiliki hal berikut:

**Kabel UTP KATEGORI 5 dengan panjang yang diperlukan** 

Catu Daya lewat Ethernet (PoE) yang mematuhi IEEE 802.3af

■ Paket adaptor AC-DC Titik Akses Dell

**• Kontroler Dell yang diatur di jaringan:** 

Konektivitas jaringan lapisan 2/3 ke titik akses Anda

Salah satu layanan jaringan berikut:

• Protokol Penemuan Aruba (Dell Discovery Protocol/ADP)

• Server DNS dengan catatan "A"

• Server DHCP dengan opsi yang sesuai vendor

- $\bullet$  Benda Logam—Besi profil di antara lantai, tulang baja, pintu kebakaran, saluran pemanas/AC, jendela terali, tirai, pagar kawat (tergantung ukuran lubangnya), kulkas, para-para, rak, dan lemari arsip
- Jangan menempatkan Titik Akses di antara dua pipa AC/pemanas. Pastikan Titik Akses ditempatkan di bawah pipa untuk menghindari gangguan frekuensi radio.

- Oven microwave dan benda 2,4 atau 5 GHz lain (seperti telepon nirkabel)
- $\bullet$  Headset nirkabel seperti yang biasa digunakan di pusat panggilan telepon atau ruang kantin

#### **Ringkasan Proses Setup**

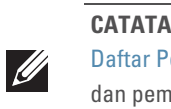

Setup titik akses W-AP68 yang berhasil mencakup lima tugas, yang harus dilakukan

secara berurutan:

1. Memverifikasi konektivitas pra-pemasangan.

2. Mengidentifikasi lokasi pemasangan untuk setiap Titik Akses.

4. Memverifikasi konektivitas pasca-pemasangan.

- 
- 3. Memasang setiap Titik Akses.
- 
- 5. Mengonfigurasi setiap Titik Akses.

 $\mathscr{U}$ 

Slot rel petak plafon yang mengunci di bagian belakang Titik Akses dapat digunakan untuk menempelkan perangkat secara langsung dan aman pada rel petak plafon standar selebar 15/16". **kan Slot Rel Petak Plafon Terintegrasi**<br> **k** plafon yang mengunci di bagian belakang Titik<br>
mpelkan perangkat secara langsung dan aman pa<br>
par 15/16<sup>*n*</sup>.<br> **AATI-HATI: Pastikan Titik Akses terpasang secara ama<br>
dipasang t** 

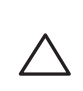

# **Memverifikasi Konektivitas Pra-Pemasangan**

Sebelum Anda memasang Titik Akses dalam lingkungan jaringan, pastikan lebih dahulu bahwa Titik Akses itu dapat menentukan lokasi dan tersambung ke kontroler saat dihidupkan. Tepatnya, Anda harus memverifikasi kondisi berikut:

- 
- 

Rujuk *Panduan Mulai Cepat ArubaOS* mengenai instruksi penentuan lokasi dan melakukan koneksi ke kontroler.

# **Mengetahui Lokasi Setiap Pemasangan**

Anda dapat menempatkan titik akses W-AP68 pada dinding atau plafon. Gunakan peta penempatan Titik Akses yang dihasilkan oleh aplikasi perangkat lunak Rencana RF dari Dell, untuk menentukan lokasi pemasangan yang baik. Setiap lokasi harus sedekat mungkin dengan pusat area cakupan yang diinginkan dan harus bebas penghalang atau sumber interferensi yang jelas. Sumber interferensi/penyerap/ pemantul frekuensi radio akan berdampak pada rambatan frekuensi radio dan harus diperhitungkan pada tahap perencanaan dan disesuaikan dalam rencana frekuensi radio.

**CATATAN:** Penting bagi Anda untuk memverifikasi item yang tercantum di bawah Periksa Pra-Pemasangan Titik Akses sebelum berusaha melakukan setup asangan titik akses W-AP68.

#### **Mengidentifikasi Sumber Penyerap/Reflektor/Interferensi Frekuensi Radio yang Diketahui**

Mengidentifikasi sumber penyerap/reflektor/interferensi frekuensi radio yang diketahui saat di lapangan pada tahap pemasangan itu penting. Pastikan sumbersumber ini diperhitungkan saat Anda memasang Titik Akses ke lokasi tetapnya.

#### Penyerap frekuensi radio mencakup:

- Semen/beton—Beton tua memiliki kadar penguapan air yang tinggi, yang mengeringkan beton itu, sehingga bisa dimanfaatkan untuk perambatan frekuensi radio. Beton baru mengandung konsentrasi air tingkat tinggi dalam betonnya, menghalangi sinyal frekuensi radio.
- Benda Alami—Akuarium, air mancur, kolam, dan pepohonan
- Batu Bata

Reflektor frekuensi radio mencakup:

Sumber interferensi frekuensi radio mencakup:

# **Memasang Titik Akses**

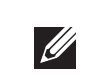

#### **Menggunakan Slot Dudukan Dinding yang Terintegrasi**

Slot yang berbentuk lubang kunci di bagian belakang Titik Akses dapat digunakan untuk menempelkan perangkat secara tegak pada dinding dalam ruang atau rak. Saat Anda memilih lokasi dudukan, sediakan ruang tambahan di sebelah kanan unit untuk kabel.

- 1. Di lokasi dudukan, pasang dua sekrup pada dinding atau rak, dengan jarak 2,1 inci (5,3 cm). Jika Anda memasang perangkat pada dinding plester, Dell menganjurkan menggunakan jangkar dinding yang sesuai (tidak disertakan dalam paket).
- 2. Paskan slot dudukan di belakang Titik Akses ke sekrup, lalu masukkan unit ke tempatnya.

### **Gambar 4** *Memasang W-AP68 di Dinding*

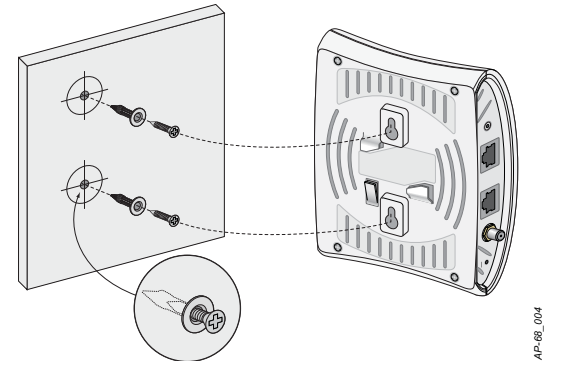

#### **Menggunakan Slot Rel Petak Plafon Terintegrasi**

- 1. Tarik kabel yang diperlukan melalui lubang yang sudah disiapkan pada petak plafon, di dekat tempat Titik Akses akan dipasang.
- 2. Jika perlu, hubungkan kabel konsol ke port konsol di bagian bawah Titik Akses.
- 3. Tahan Titik Akses di sebelah rel petak plafon, dengan slot dudukan rel petak plafon bersudut sekitar 30 derajat terhadap rel petak plafon (lihat [Gambar 5\)](#page-1-1). Pastikan sisa kabel yang kendur berada di atas petak plafon.
- 4. Putar Titik Akses searah jarum jam sampai perangkat itu mengeluarkan bunyi klik di rel petak.

**CATATAN:** W-AP68 Dell memerlukan ArubaOS 6.0 atau lebih baru.

**CATATAN:** Beri tahu pemasok jika ada komponen yang salah, tidak ada, atau rusak. Jika mungkin, simpan kardusnya, termasuk bahan kemasan aslinya. Gunakan benda-benda ini untuk mengemas ulang dan mengembalikan unit kepada pemasok jika perlu.

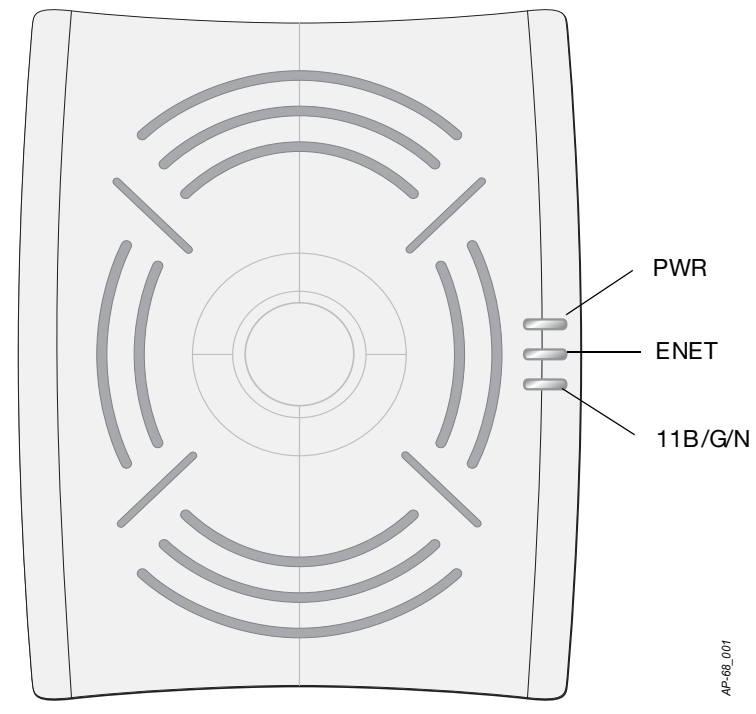

**HATI-HATI: Pernyataan FCC: Pemutusan yang tidak benar pada titik akses yang dipasang di Amerika Serikat dan dikonfigurasi ke kontroler model non-AS adalah pelanggaran terhadap pemberian otorisasi peralatan dari FCC. Pelanggaran yang disengaja dapat mengakibatkan FCC harus segera memutuskan operasi dan dapat menyitanya (47 CFR 1.80).**

#### **HATI-HATI: Pernyataan UE:**

**Produk LAN radio berdaya rendah yang beroperasi pada pita 2,4 GHz. Rujuklah Panduan Pengguna ArubaOS untuk membaca perincian tentang pembatasan.**

**Produit réseau local radio basse puissance operant dans la bande fréquence 2.4 GHz. Merci de vous referrer au ArubaOS User Guide pour les details des restrictions.**

**Low Power FunkLAN Produkt, das im 2.4 GHz Band arbeitet. Weitere Informationen bezlüglich Einschränkungen finden Sie im ArubaOS User Guide***.*

**Apparati Radio LAN a bassa Potenza, operanti a 2.4 GHz. Fare riferimento alla** 

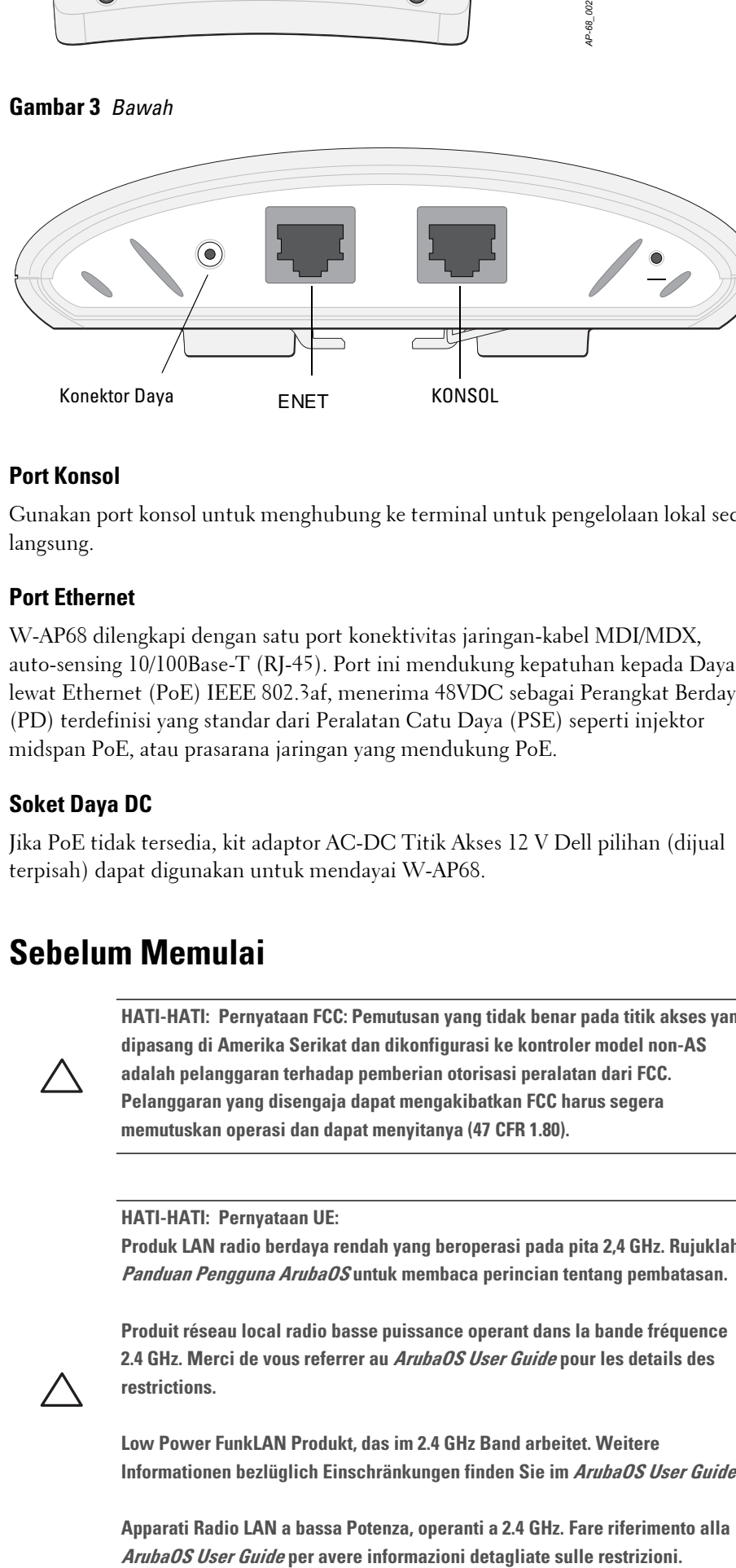

*AP-68\_003*

**CATATAN:** Dell, untuk mematuhi persyaratan pemerintah, telah merancang titik akses W-AP68 sehingga hanya administrator jaringan yang berwenang yang dapat mengubah setelan. Untuk informasi selengkapnya tentang konfigurasi Titik Akses, rujuk *Panduan Mulai Cepat ArubaOS dan Panduan Pengguna ArubaOS*.

**HATI-HATI: Titik akses adalah perangkat pemancaran radio dan karenanya tunduk kepada peraturan pemerintah. Administrator jaringan yang bertanggung jawab atas konfigurasi dan pengoperasian titik akses harus mematuhi peraturan siaran lokal. Tepatnya, titik akses harus menggunakan penentuan saluran yang sesuai dengan lokasi yang akan menggunakan titik akses tersebut.**

• Saat terhubung dengan jaringan, setiap Titik Akses diberi alamat IP yang valid **• Titik Akses mampu menentukan lokasi kontroler** 

**CATATAN:** Servis semua produk Dell Networks harus dilaksanakan hanya oleh personel terlatih.

**HATI-HATI: Pastikan Titik Akses terpasang secara aman ke rel petak plafon jika dipasang tergantung di plafon; pemasangan perangkat yang buruk dapat** 

# **Titik Akses W-AP68 PowerConnect Dell Panduan Instalasi**

Dell.com

Titik Akses W-AP68 PowerConnect Dell | Panduan Instalasi Nomor Komponen 0510873-ID-02 | Maret 2011

**Informasi Dukungan**

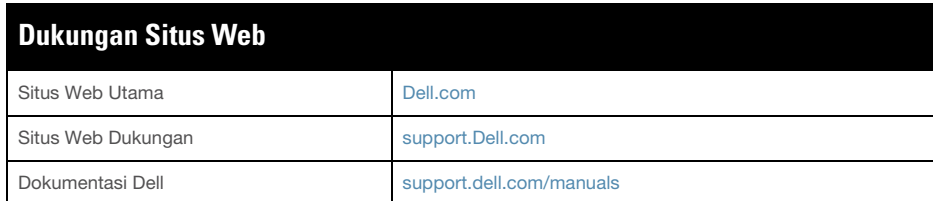

#### Hak cipta

© 2011 Aruba Networks, Inc. AirWave®, Aruba Networks®, Aruba Mobility Management System®, dan merek terdaftar lainnya adalah merek dagang Aruba Networks, Inc. Dell™, logo DELL™, dan PowerConnect™ adalah merek dagang Dell Inc.

Hak cipta dilindungi undang-undang. Spesifikasi dalam manual ini dapat berubah sewaktu-waktu tanpa pemberitahuan.

Berasal dari AS. Merek dagang lain yang muncul dalam manual ini adalah milik perusahaannya masing-masing.

#### Kode Sumber Terbuka

Beberapa produk Aruba mengandung kode perangkat lunak Sumber Terbuka yang dikembangkan oleh pihak ketiga, termasuk kode perangkat lunak yang tunduk pada GNU General Public License (GPL), GNU Lesser General Public License (LGPL), atau Lisensi Sumber Terbuka lain. Kode Sumber Terbuka yang digunakan tercantum di situs ini:

## http://www.arubanetworks.com/open\_source

#### Pemberitahuan Hukum

Penggunaan perangkat lunak dan platform switch Aruba Networks, Inc, oleh semua individu atau perusahaan, untuk menghentikan perangkat klien VPN milik vendor lain merupakan penerimaan tanggung jawab sepenuhnya oleh individu atau perusahaan tersebut untuk tindakan ini dan melepaskan sepenuhnya tanggung jawab Aruba Networks, Inc. dari setiap dan semua tindakan hukum yang mungkin ditujukan kepadanya yang berkaitan dengan pelanggaran hak cipta atas nama vendor tersebut.

<span id="page-1-1"></span>**Gambar 5** *Mengorientasikan Slot Dudukan Rel Petak Plafon*

### **Pemasangan Kaki Karet**

Jika Anda memasang W-AP68 pada permukaan yang datar (seperti meja), Anda harus memasang kaki karet yang disertakan. Pasang kaki karet dengan memasukkannya ke empat lubang di setiap sudut di bawah Titik Akses.

#### **Port Ethernet**

Port Ethernet RJ45 (ENET) mendukung koneksi auto-sensing MDI/MDX 10/ 100Base-T. Gunakan port ini untuk menghubungkan Titik Akses ke segmen LAN Ethernet kabel silang atau langsung ke Kontroler Dell. Gunakan kabel UTP Kategori 5 dengan 4- atau 8-konduktor hingga 100 m (325 kaki).

Port Ethernet 10/100 Mbps berada di belakang Titik Akses. Port itu memiliki konektor perempuan RJ-45 dengan pin keluar tergambar di [Gambar 6.](#page-1-2)

#### <span id="page-1-2"></span>**Gambar 6** *Pin Keluar Port Fast Ethernet*

Ethernet 10/100 Mbps Pin Keluar Perempuan<br>AP-68 dan AP68P Aruba RJ-45

#### **Port Konsol Serial**

- 1 x antarmuka RJ-45 Ethernet auto-sensing 10/100 Base-T
- MDI/MDX
- $\blacksquare$  IEEE 802.3 (10Base-T), IEEE 802.3u (100Base-T)
- Daya lewat Ethernet (mematuhi IEEE 802.3af), 48V DC/350mA (lihat [Gambar 6](#page-1-2) mengenai konfigurasi pin)
- Daya: Antarmuka daya 12 VDC, mendukung pemberian daya melalui adaptor listrik AC-DC

Dengan port konsol serial (Konsol), Anda dapat menghubungkan Titik Akses ke terminal serial atau laptop untuk manajemen lokal langsung. Port ini berbentuk konektor RJ-45 perempuan dengan pin keluar seperti dijabarkan di [Gambar 7](#page-1-3). Hubungkan port ini langsung ke terminal atau server terminal dengan kabel Ethernet.

 Penjamakan Pembagian Frekuensi Ortogonal (OFDM) Spektrum Sebaran Urutan Langsung (DSSS) ■ 802.11b - CCK, BPSK, QPSK ■ 802.11g - CCK, BPSK, QPSK, 16-QAM, 64-QAM • Kontrol Akses Media: CSMA/CA dengan ACK • Pita Frekuensi 2,4GHz yang Didukung:  $\blacksquare$  2,400 ~ 2,4835GHz (Global), saluran berbeda tiap negara

Gunakan adaptor modular untuk mengonversi konektor (perempuan) RJ-45 di Titik Akses ke konektor (laki-laki) DB-9, lalu hubungkan adaptor ke laptop dengan kabel RS-232. Lihat [Gambar 8](#page-1-4) mengenai detail konektor adaptor ini.

802.11b - 1; 2; 5,5; 11 Mbps per saluran 802.11g - 6, 9, 12, 18, 24, 36, 48, dan 54 Mbps per saluran 802.11n - Kecepatan data MCS0 – MCS7 (dari 6,5 Mbps sampai 150 Mbps)

#### <span id="page-1-3"></span>**Gambar 7** *Pin Keluar Port Serial*

#### <span id="page-1-4"></span>**Gambar 8** *Konversi Adaptor Modular RJ-45 (Perempuan) ke DB-9 (Laki-laki)*

#### **Koneksi Daya**

W-AP68 memiliki satu soket stopkontak 12V DC untuk mendukung pemberian daya melalui adaptor listrik AC-DC.

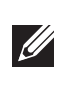

#### **Memverifikasi Konektivitas Pasca-Pemasangan**

LED terintegrasi pada Titik Akses dapat digunakan untuk memverifikasi bahwa Titik Akses berhasil menerima daya dan melakukan inisialisasi (lihat [Tabel 1\)](#page-1-0). Rujuklah *Panduan Mulai Cepat ArubaOS* untuk perincian lebih jauh tentang memverifikasi konektivitas jaringan pasca-pemasangan

#### **Mengonfigurasi W-AP68**

#### **Pengaturan/Pengaturan Kembali Titik Akses**

Parameter pengaturan unik untuk setiap Titik Akses. Parameter Titik Akses lokal ini awalnya dikonfigurasi di kontroler yang kemudian dikirim ke Titik Akses dan disimpan dalam Titik Akses. Dell menganjurkan setelan pengaturan dikonfigurasi via UI Web ArubaOS saja. Rujuk *Panduan Pengguna ArubaOS* untuk detail selengkapnya.

#### **Konfigurasi Titik Akses**

Parameter konfigurasi bersifat khusus jaringan atau kontroler dan dikonfigurasi dan disimpan di kontroler. Setelan konfigurasi jaringan dikirim ke Titik Akses tetapi tetap tersimpan di kontroler.

Setelan konfigurasi dapat diubah via UI Web ArubaOS, CLI ArubaOS, atau MMS Dell. Rujuk panduan yang sesuai untuk detail lebih jauh: *Panduan Pengguna ArubaOS* atau *Panduan Pengguna Mobility Management System Dell*.

#### **Spesifikasi Produk**

#### **Mekanis**

- $\bullet$  Dimensi (PxLxT):
- 5,5 inci x 4,1 inci x 1,5 inci
- $14,0 \text{ cm} \times 10,5 \text{ cm} \times 3,8 \text{ cm}$
- $\bullet$  Berat: 145g/5,1 oz.
- Suhu Operasi: 0°C sampai 40°C (32°F sampai 104°F)
- Suhu Penyimpanan:  $-10^{\circ}$ C sampai 70°C (14°F sampai 158°F)
- <sup>z</sup> Kelembapan Relatif: 5% sampai 95% non-kondensasi
- $\bullet$  Ketinggian: 3.000 m
- Penempatan: Dinding atau plafon
- Indikator Status Visual (LED): Lihat [Tabel 1](#page-1-0)

#### Masukan < Keluaran

#### **Listrik**

• Ethernet:

 $\mathscr{D}$ 

#### **LAN Nirkabel**

- 
- 
- **Teknologi Radio**
- 
- **•** Jenis Modulasi Radio:
	-
- 802.11n draf 2.0
- 
- 
- 
- Kecepatan Data:
- 
- 
- 

# **Cara Membuang Peralatan Dell yang Benar**

Untuk membaca informasi terbaru tentang Kepatuhan Lingkungan Global dan produk Dell, lihat situs web kami di **dell.com**.

## **RoHS Uni Eropa**

Produk Dell juga mematuhi Arahan tentang Pembatasan Zat **PALIS** Berbahaya Uni Eropa 2002/95/EC (RoHS). RoHS EU **TWITH** membatasi penggunaan bahan berbahaya tertentu dalam pembuatan peralatan listrik dan elektronik. Secara spesifik, bahan yang dibatasi oleh Arahan RoHS adalah Timbel (termasuk Solder yang digunakan dalam perakitan sirkuit cetak), Kadmium, Air Raksa, Kromium Heksavalen, dan Bromin. Sebagian produk Dell termasuk dalam pengecualian yang tercantum dalam Annex 7 Arahan RoHS (Timbel dalam solder yang digunakan dalam perakitan sirkuit cetak). Produk dan kemasan akan ditandai dengan label "RoHS" yang berada di kiri, menandakan kepatuhan pada Arahan ini.

#### **Kepatuhan Peraturan dan Keselamatan**

Dell Networks menyediakan dokumen multi-bahasa yang berisi pembatasan yang berbeda tiap negara dan informasi keselamatan dan peraturan tambahan untuk semua titik akses Dell. Dokumen ini dapat dilihat atau diunduh dari lokasi berikut: **support.dell.com/manuals**

## **Pernyataan FCC dan Industry Canada**

Perangkat ini telah diuji dan didapati mematuhi batas untuk perangkat digital Kelas B, sesuai dengan Bagian 15 Peraturan FCC dan ICES-003 Kanada.

Produk yang tersedia di AS dan Kanada, hanya dapat menggunakan saluran 1 sampai 11. Jangan menggunakan produk tersebut di saluran lain.

 $\bullet$  Mengubah arah atau letak antena penerima.

 $\bullet$  Menambah jarak antara peralatan dan penerima.

• Menghubungkan peralatan ke outlet di rangkaian yang berbeda dengan yang

 $\bullet$  Minta tolong kepada dealer atau teknisi radio/TV berpengalaman.

Jika peralatan ini memang menyebabkan interferensi berbahaya bagi penerimaan radio atau televisi, yang dapat diketahui dengan mematikan dan menghidupkan peralatan, pengguna dianjurkan mencoba memperbaiki interferensi itu dengan salah satu tindakan berikut:

- 
- 
- terhubung ke penerima.
- 

Peringatan FCC: Setiap perubahan atau modifikasi yang tidak disetujui secara eksplisit oleh pihak yang bertanggung jawab atas kepatuhan dapat membatalkan kewenangan pengguna untuk mengoperasikan peralatan ini.

Perangkat ini mematuhi Bagian 15 Peraturan FCC dan ICES-003. Pengoperasian harus memenuhi dua syarat berikut: (1) perangkat ini tidak akan mengakibatkan interferensi berbahaya, dan (2) perangkat ini harus menerima semua gangguan, termasuk interferensi yang dapat menyebabkan operasi yang tidak diinginkan.

Cet appareil numérique de la classe B est conforme á la norme NMB-003 du Canada.

• Standar Jaringan: IEEE 802.11b, IEEE 802.11g, dan IEEE 802.11n • Jenis Antena: $2x 802.11b/g/n$ , internal Gain Antena:  $2,4 - 2,5$  GHz/3 dBi (maks)

Isi dapat berubah sewaktu-waktu tanpa pemberitahuan. Anda dapat mengunduh Panduan Instalasi terbaru dalam berbagai bahasa di **support.dell.com/manuals**.

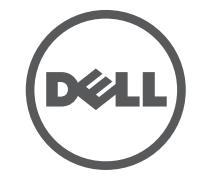

**CATATAN:** Jika POE dan daya DC sama-sama tersedia, Titik Akses menggunakan POE, bahkan saat tidak tersedia tegangan POE yang cukup untuk mendayai Titik Akses.

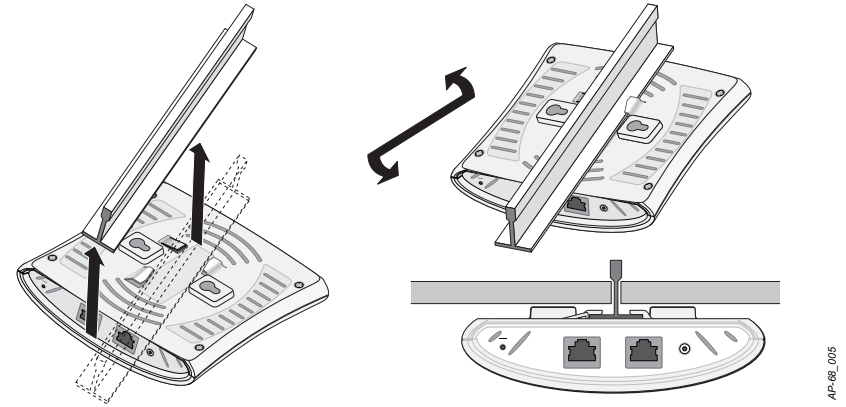

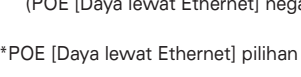

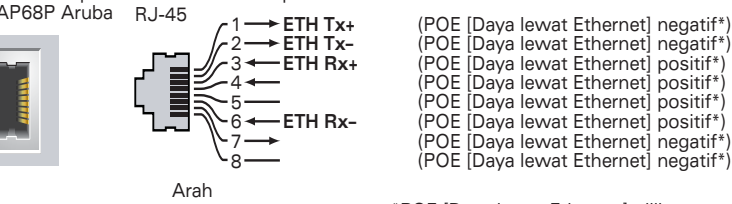

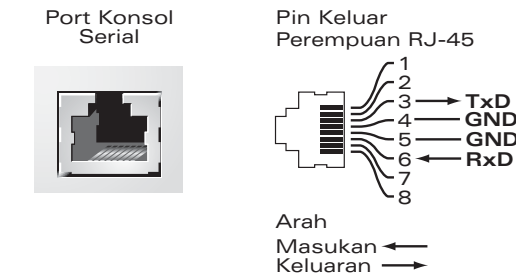

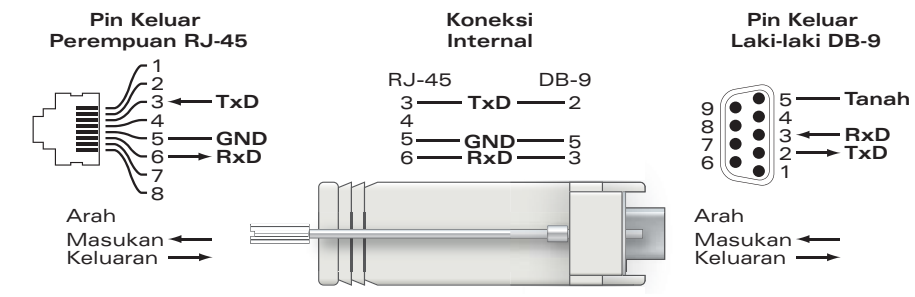

<span id="page-1-0"></span>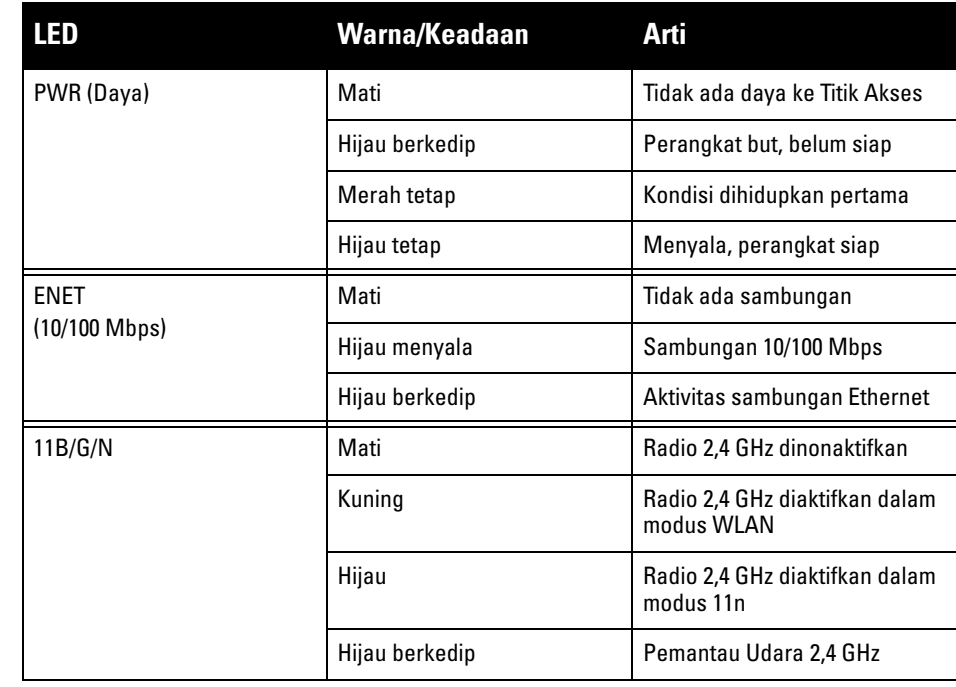

**CATATAN:** Jika adaptor listrik selain yang disediakan oleh Dell Networks digunakan di AS atau Kanada, maka harus Terdaftar di NRTL, dengan keluaran terukur 12 VDC, minimum 1,25A, bertanda "LPS" atau "Class 2," dan cocok untuk dicolokkan dengan stopkontak standar di AS dan Kanada.

**HATI-HATI: Pernyataan Keterpaparan Radiasi Frekuensi Radio: Peralatan ini mematuhi batas keterpaparan radiasi gelombang radio FCC. Peralatan ini sebaiknya dipasang dan dioperasikan dengan jarak minimum 20 cm antara radiator dan tubuh Anda untuk operasi 2,4 GHz. Pemancar ini tidak boleh diletakkan di samping atau beroperasi bersama antena atau pemancar lain.**